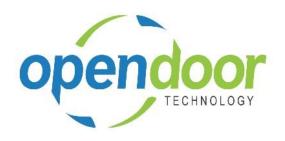

# **ODT Rentals 365**

Release Notes V1.0.3.9

Open Door Technology 200, 7710 5 Street SE Calgary, Alberta T2H 2L9 877.777.7764

www.opendoorerp.com

## What's New

### Batch Invoicing

The new Rental Invoicing Worksheet provides the ability to process multiple invoices as of a billing cut-off date without having to go into each individual document and invoicing it separately.

In addition, a function is provided to automatically extend Rental Contracts where the units have not been returned as of the cut-off date.

Users can review and revise the rental and sales lines for a chosen record by selecting *Rental Contracts* in the ribbon at the top of the screen.

The user can then either *Post* the planned invoices, or select *Post and Print Invoices* from the ribbon.

#### Rental Contracts

Added the ability to Post and Print Invoices from the Rental Contract.

# Issues Resolved

• When the Tax Area Code changed on a contract, the posted invoice was not using the revised Tax Area Code.

The code was revised to use the Tax Area Code from the contract header.

- When entering a Unit No rather than using the Unit No. Series and the Manual field was not selected in the No. Series difficulty was encountered in getting out of the Rental Unit card due to additional error messages occurring.
  - The code was changed to not trigger the additional error codes when the initial No. Series code error occurs. This allows the user to close out of the unit card.
- When an alternative Ship-to Code is entered on a Rental Quote or Rental Contract the address fields were not populating and were not flowing through to the Posted Invoice.
  - The code was changed to populate the address fields and for the Ship-to Code and address fields to flow through to the Posted Invoice
- When a Bill-to Customer Code was entered on a Rental Quote or Rental Contract and Yes was selected on the pop-up message, "Do you want to change the Customer?, the Bill-to Customer was flowing through to the Posted Invoice.
  - The posting was changed so that the Bill-to Customer flows through to the posted invoiced and the Bill-to Customer account is invoiced.
- When the Posting Date entered on a Rental Contract was later than Rental Return Date on the
  Rental Lines and Yes was selected on the pop-up message, "You have modified Posting Date and
  there are 1 or more lines with an earlier Return Date. Do you want to update the Return Date on
  all open and rented rental lines?", the Rental Return Date was not updating on the Rental Lines.
  This issue occurred when the Rental Term with an Invoicing Type of Start or Periodic Start was
  used on a Rental Contract
  - The code was revised so that the Rental Return Date is now updating when Yes is selected on the pop-up message.
- When extending a Rental Contract which had a Prorated Rental Term and an invoice for the final prorated period was posted the Rental Amount Lines generated had an incorrect Starting Date-Time and thus incorrect Ending Date-Times. On the first Rental Amount Line created when

extending the Starting Date-Time did not start contain the date which should have been the day after the prior records Ending Date-Time.

The code was modified to set the correct date in the Starting Date-Time field in the Rental Amount Lines.

 When selecting, Invoice, on a Rental Contract and the Rental G/L Accounts were not setup on the General Posting Setup entered on the Rental Unit, no error message was generated, the Rental Amount Lines were flagged as Billed and the No. Series for Rental Invoices was incremented when Invoice was actually posted.

The code was modified to generate an error message and fully abort the posting process. The Rental Amount Lines no longer get flagged as Billed and the No. Series does not increment.